# **[Turvallinen digipolku](https://drive.google.com/drive/folders/1rr3HJ8TyhKTqd3SlD5JV3ZpDFG3Tv40b?usp=drive_link)  [materiaalin ohjeet](https://drive.google.com/drive/folders/1rr3HJ8TyhKTqd3SlD5JV3ZpDFG3Tv40b?usp=drive_link)**

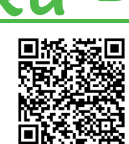

Tervetuloa Turvallinen Digipolku –materiaalin ohjeisiin. Turvallinen Digipolku kokonaisuus on tuotettu 2022-2023 Nurmeksen kaupungin varhaiskasvatuksen digitalisaatiota edistävässä hankkeessa.

huolehtia, että lapsi saa jo digiturvataito-osaamisen. Varhaisen tiedon ansioista digikokemuksia, joita ovat esimerkiksi ahdistavat ja pelottavat sisällöt, huijaukset sekä kiusaaminen ja häirintä.

Hanketta on avustanut Opetus– ja kulttuuriministeriö.

Turvallinen digipolku-materiaali tarjoaa varhaiskasvatuksen henkilöstölle tukea ja materiaalia digiturvataitojen huomioimisessa ja opettamisessa.

Materiaali sopii parhaiten esiopetuksessa oleville, mutta on käytettävissä pienempienkin kanssa, ja toki materiaalia voi muokata omalle ryhmälleen sopivaksi.

Materiaali löytyy teemoittain Nurmeksen varhaiskasvatuksen materiaalipankista "Digiretkirepusta". Materiaalin voi avata painamalla Turvallinen digipolku—materiaalin ohjeet -otsikkoa, skannaamalla QR-koodin tai klikkaamalla aiheittain pysäkit auki kolmannen sivun kuvasta.

Jokainen digiturva-teema sisältää:

- -lyhyen (15-30 min) tarinallisen ja osallistavan PowerPoint-esityksen
- -tuokion ohjeet
- -tehtäväideoita.

### **Turvallinen digipolku –aineisto**

Turvallisella digipolulla seikkaillaan yhdessä Nurmeksen varhaiskasvatuksen Digiretken hahmojen (Käpy ja Havu) kanssa. Polun varrelta löytyy pysäkkejä, jossa jokaisella on oma tarinallinen ja osallistava digiturvatuokionsa tehtävineen.

Digipolulla tutustutaan kriittiseen medialukutaitoon, ikäraja-asioihin, turvallisiin mediasisältöihin, digisääntöihin, vuorovaikutus ja kaveritaitoihin sekä yksityisyysasioihin.

### **Turvallisella Digipolulla passi ja todistus**

Lapsille voi tulostaa passin, johon kerätään merkintöjä sitä mukaa, kun tietyn pysäkin sisältö on käsitelty.

Kun passiin on kertynyt merkit jokaiselta pysäkiltä, voi lapselle tulostaa Turvallisella Digipolulla –todistuksen.

Todistukseen kirjoitetaan lapsen nimi ja aikuinen allekirjoittaa sen.

[Tulosta passi täältä](https://drive.google.com/file/d/1fKr2CkLOJArC40gFtpiaBQjJ8aGWXagz/view?usp=share_link) [Tulosta todistus täältä](https://drive.google.com/file/d/1WWcXzVKEEzdPZMWjjtzRifIdWHBxpw5o/view?usp=share_link)

**NURMES** 

Turvallinen: digipolku

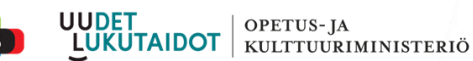

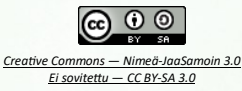

## **[Turvallinen digipolku](https://drive.google.com/drive/folders/1rr3HJ8TyhKTqd3SlD5JV3ZpDFG3Tv40b?usp=drive_link)  [materiaalin ohjeet](https://drive.google.com/drive/folders/1rr3HJ8TyhKTqd3SlD5JV3ZpDFG3Tv40b?usp=drive_link)**

#### **Ohjeet:**

Turvallinen digipolku

**NURMES** 

- Materiaalien ohjeet kannattaa tulostaa tai avata toisella laitteella esityksen tueksi. Ohjeet löytyvät samasta kansiosta kuin digiturvateeman esityskin.
- Lataa esitystiedosto Digiretkirepusta laitteellesi ennen esityksen aloittamista. (paina tiedoston päällä hiiren oikeanpuolimmaista painiketta, ja valitse lataa)
- Kytke laitteen äänet päälle, koska esitys voi sisältää äänimateriaalia.
- Kytke Powerpoint esitystilaan kohdasta diaesitys -> alusta.
- Esitystä liikutetaan eteenpäin (animaatiot ja diat) Enter-painikkeella, hiiren oikean puolimmaisella painikkeella tai oikeasta nuolinäppäimestä.
- Jos linkit eivät avaudu esitysmuodossa, sulje esitysnäkymä ja avaa linkki painamalla näppäimistön ctrl-painiketta ja klikkaa linkkiä hiiren oikeanpuolimmaisella painikkeella. Takaisin esitystilaan pääsee painamalla Powerpointissa kohtaa Diaesitys—nykyisestä diasta.
- Diat 1-2 toistuvat jokaisen pysäkin esityskokonaisuudessa, joten jos Havun ja Käpyn esittelyvideot ovat jo tuttuja, nämä diat voi ohittaa.
- Muokkaa esitystä vapaasti halutessasi juuri Teidän ryhmän näköiseksi toiminnaksi! :)

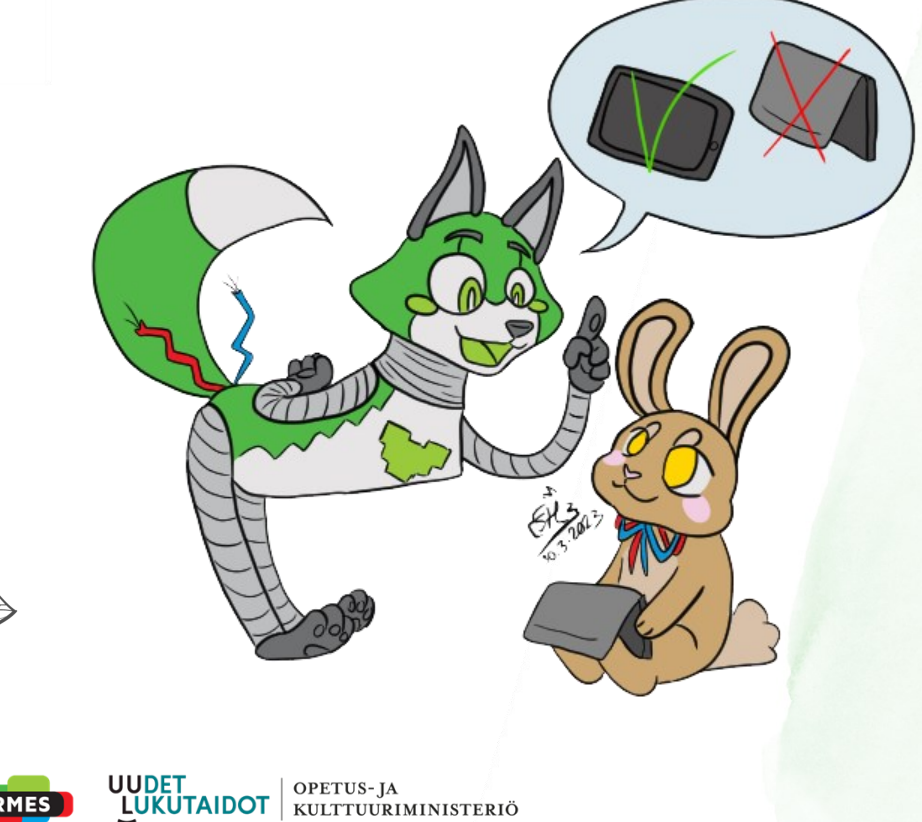

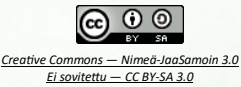

Kartan sijaintipainikkeesta $\heartsuit$ PDF-tiedosto ohjautuu selaimen kautta avautuvaan materiaaliin teemoittain.

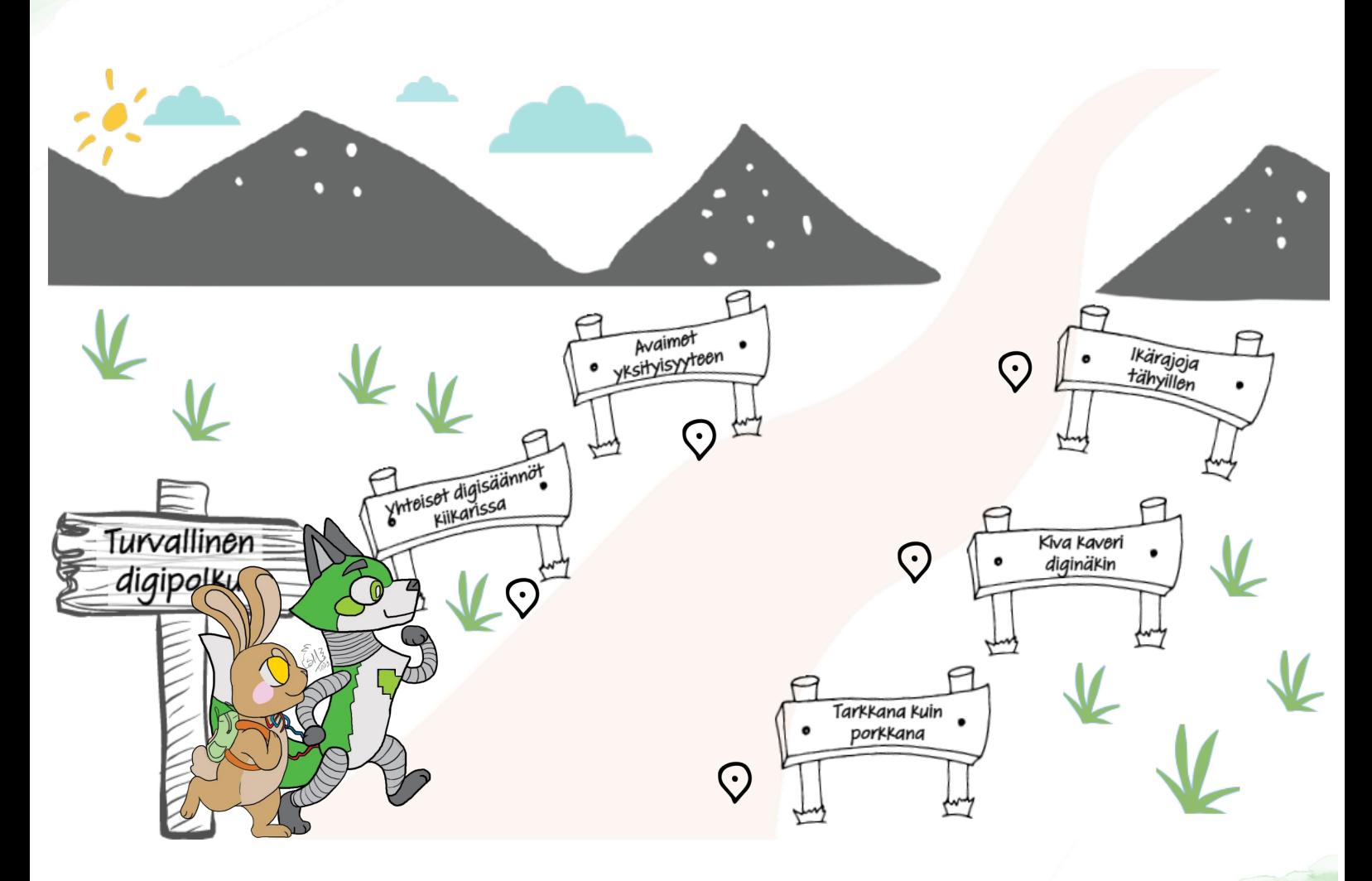

[Tulosta passi täältä](https://drive.google.com/file/d/1fKr2CkLOJArC40gFtpiaBQjJ8aGWXagz/view?usp=share_link) [Tulosta todistus täältä](https://drive.google.com/file/d/1WWcXzVKEEzdPZMWjjtzRifIdWHBxpw5o/view?usp=share_link)

Mukavia hetkiä Turvallisella Digipolulla!

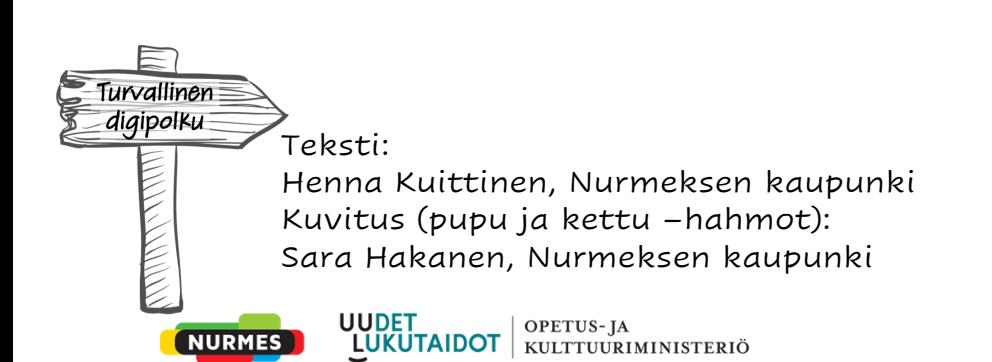